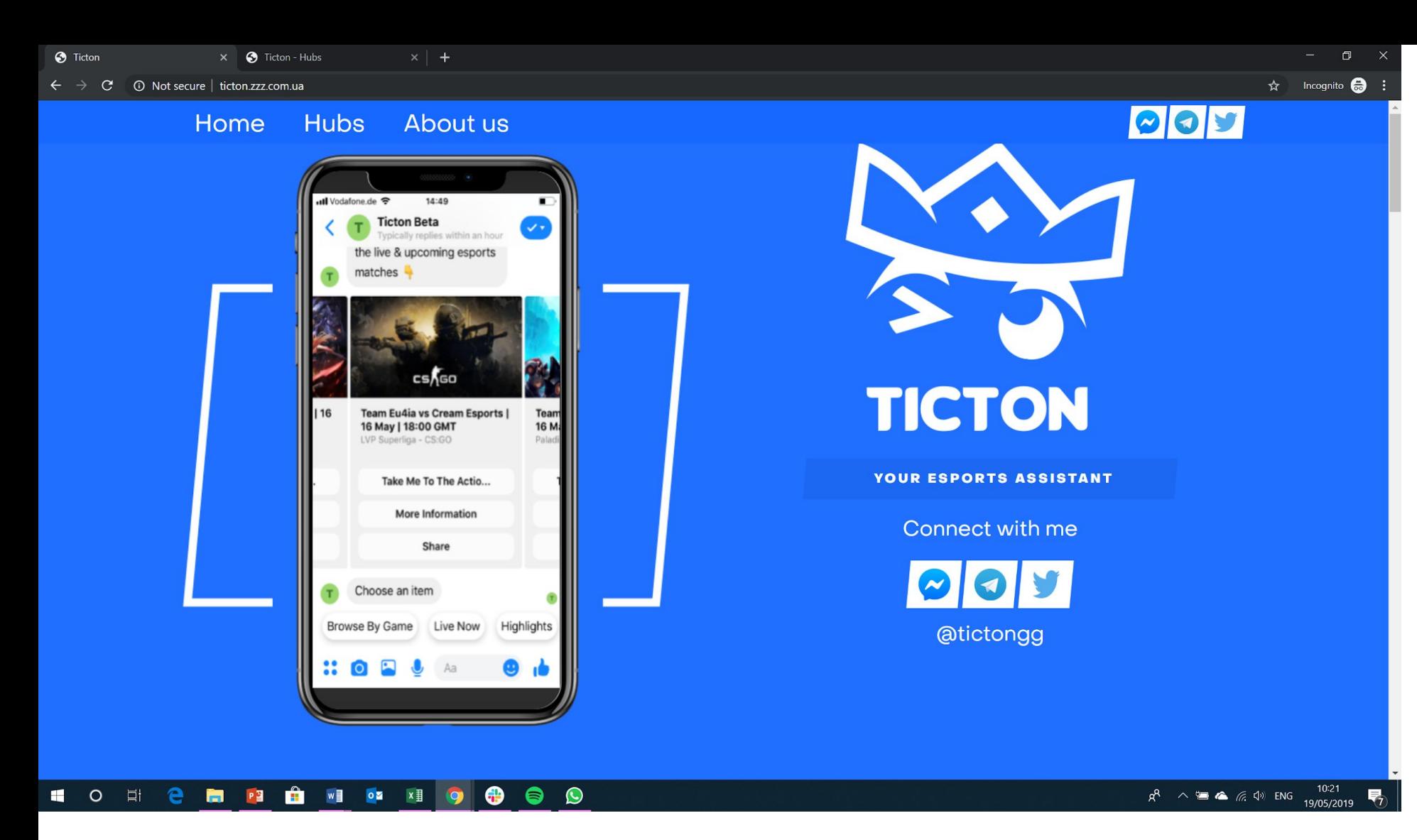

- Take out "Telegram icon"

- I'll get an iPhone 7 mock-up, so the screenshots fit properly. Besides, I want to take screenshots from the prototype tmrw
- Add the profile pic to Ticton Beta (attached in the email) profile
- Header: Change to "About Ticton" (change from "us")

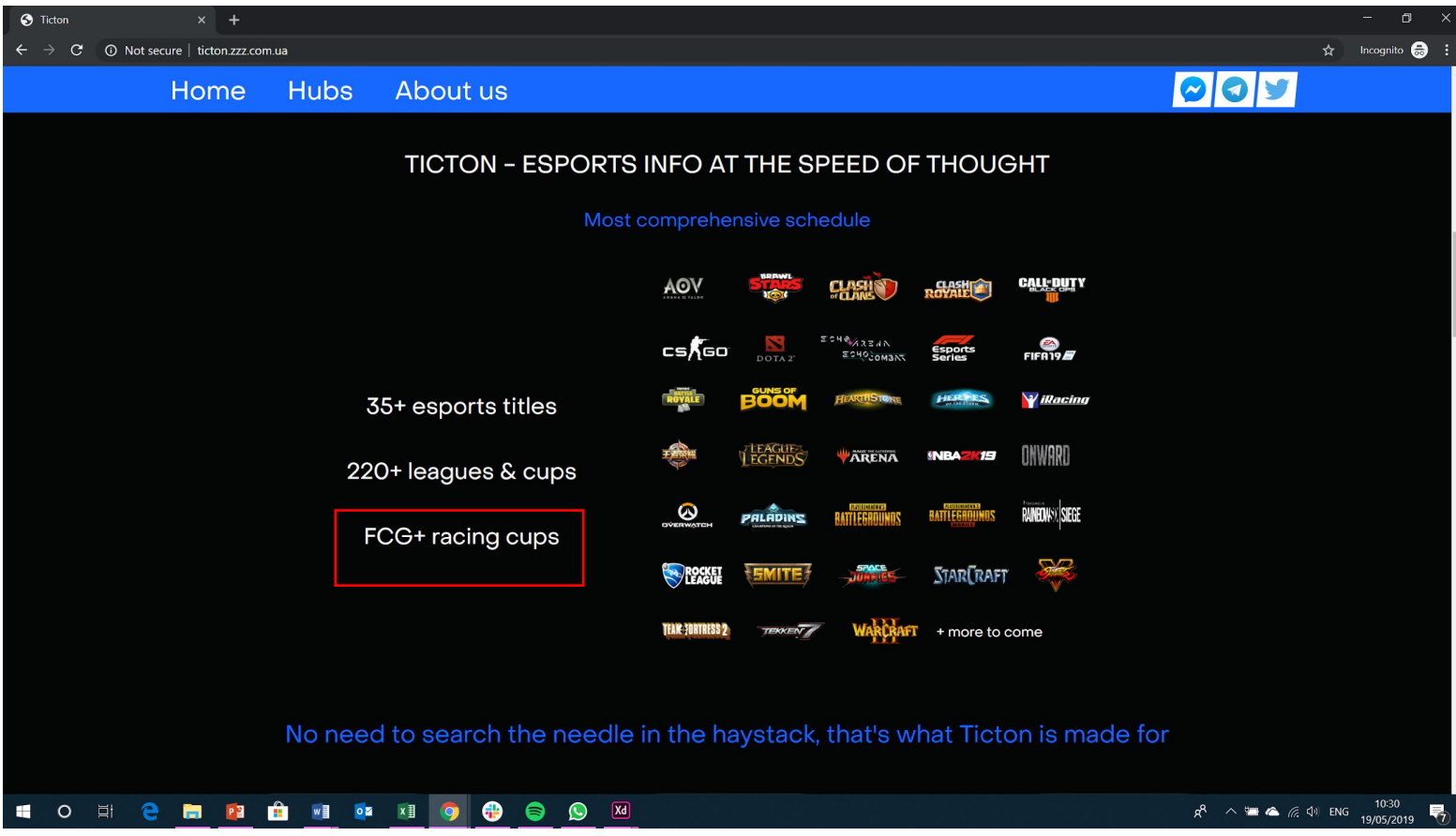

- Please write "FGC + racing cups" [it's got a typo and the "+" needs a spacing]

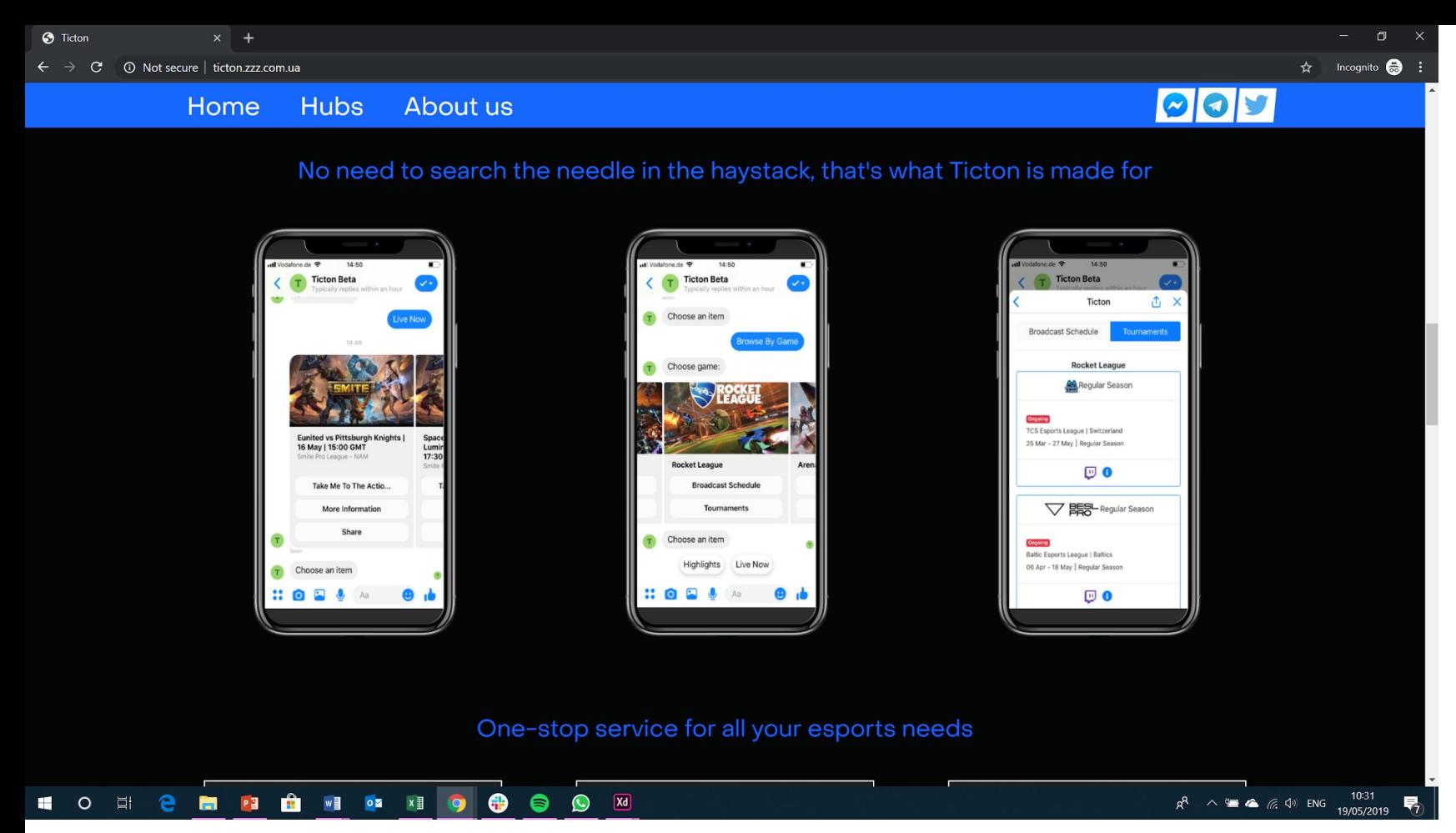

- I'll get you better screenshots + I want to use the chatbot prototype (Mon, 20 May)

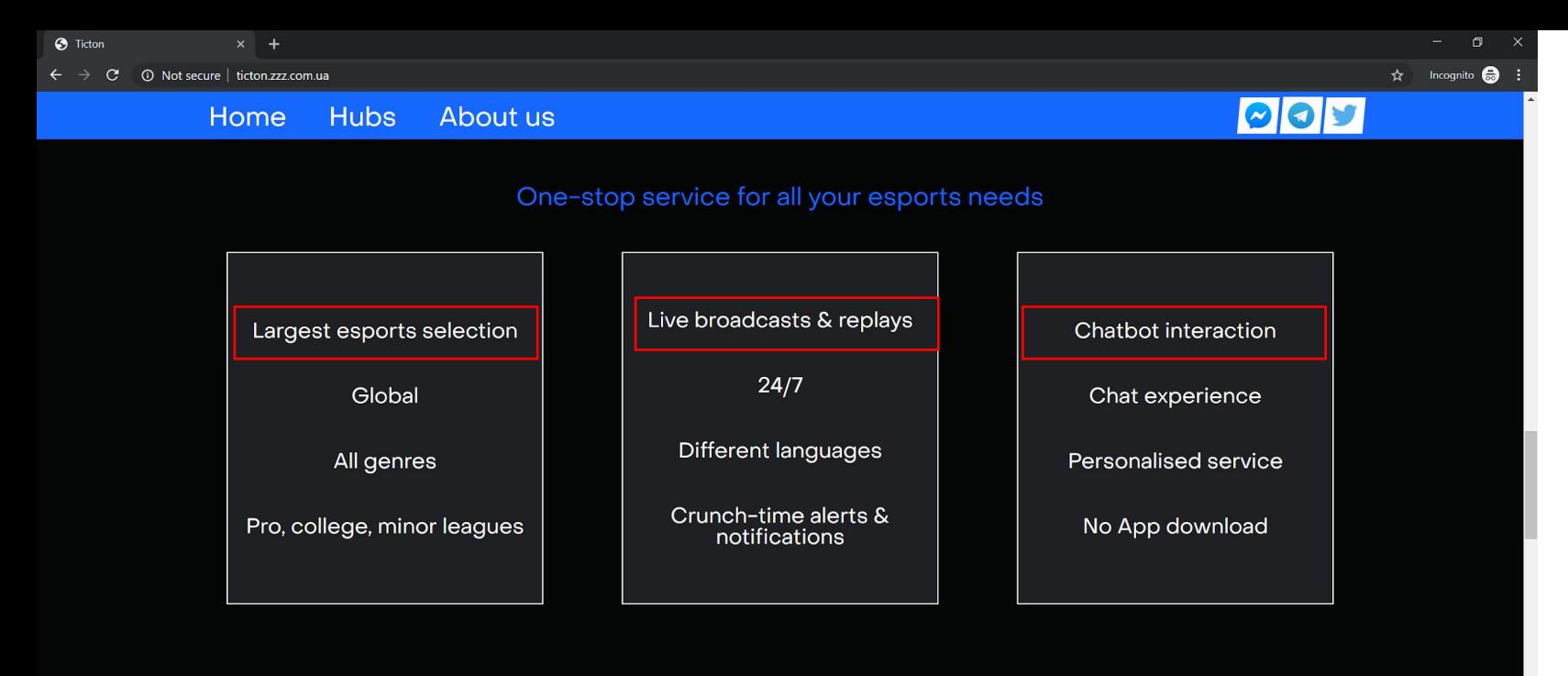

- Please write headings in ALL CAPS
- Please remove white line from the boxes

## TICTON HUBS - ALL ESPORTS INTEL IN ONE PLACE

This is your place for esports content, organised by topics that matter to you, your friends and the community. Hubs provide a great tool to keep all news, videos, podcasts, tweets,

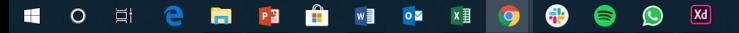

 $R^2 \sim 10^{-32}$   $\approx 6$   $\approx 10^{10.32}$   $R_7$ 

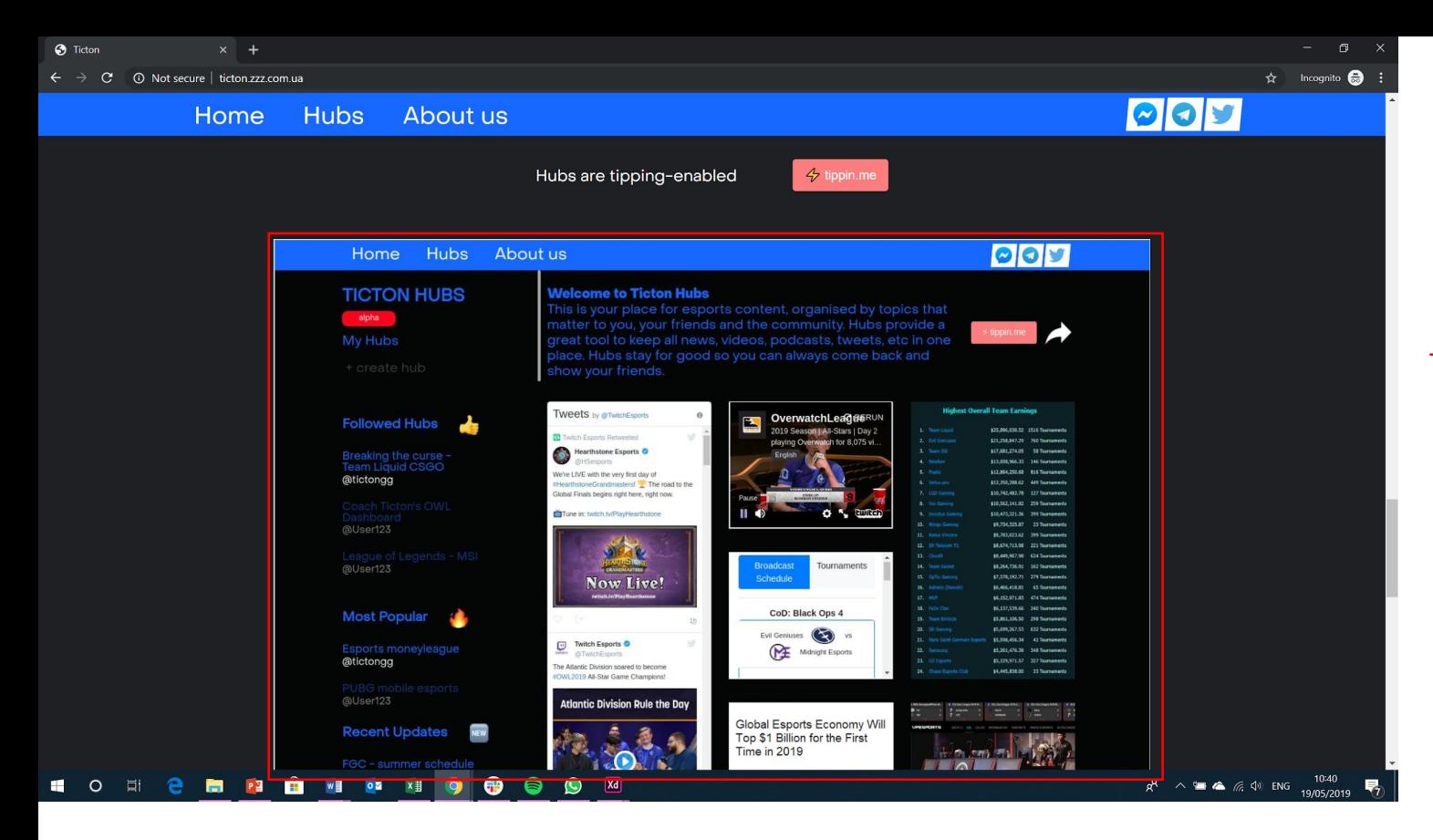

- Utilise slightly updated Hub (see hubs comments)

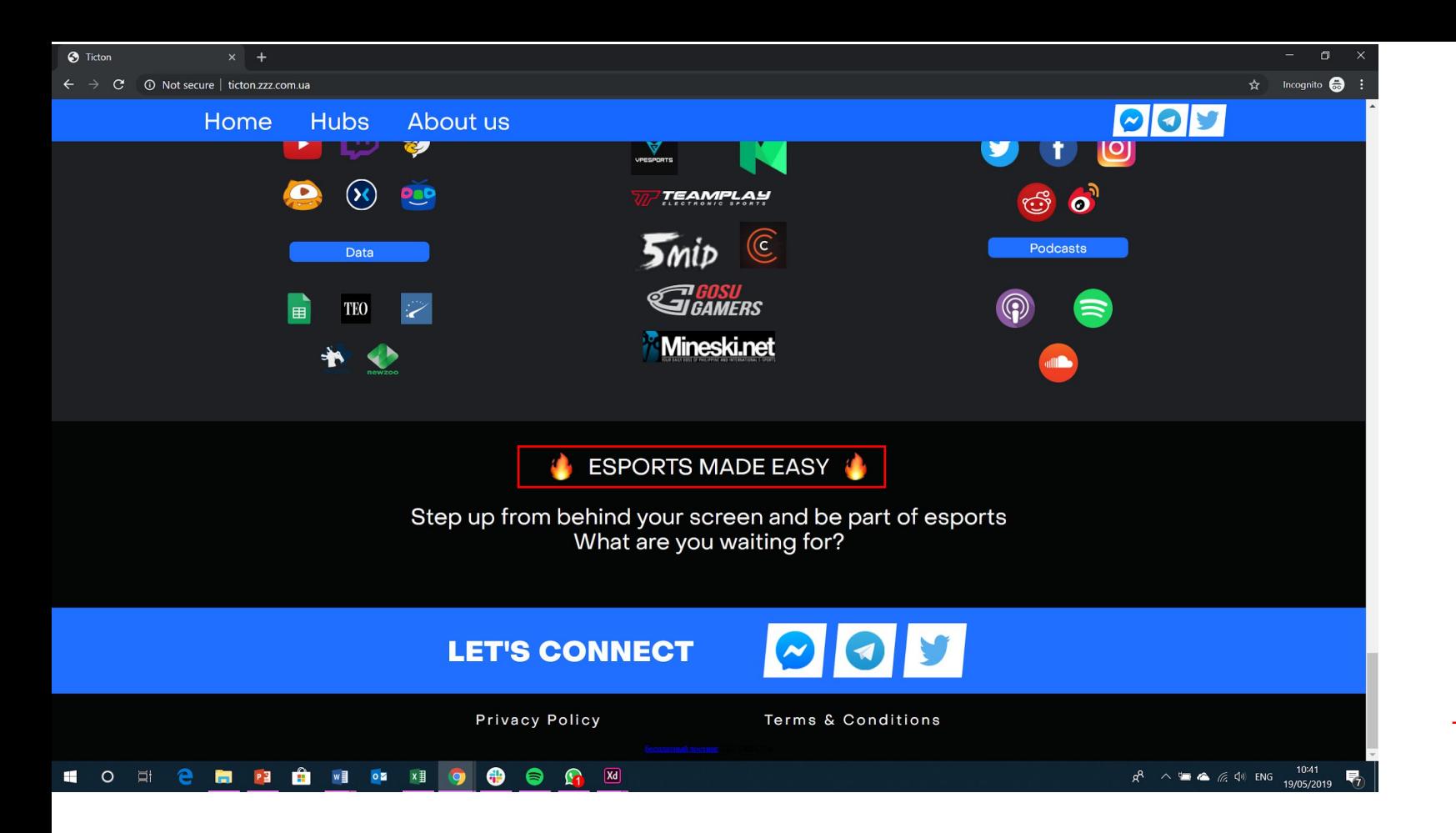

- Take out Telegram icon

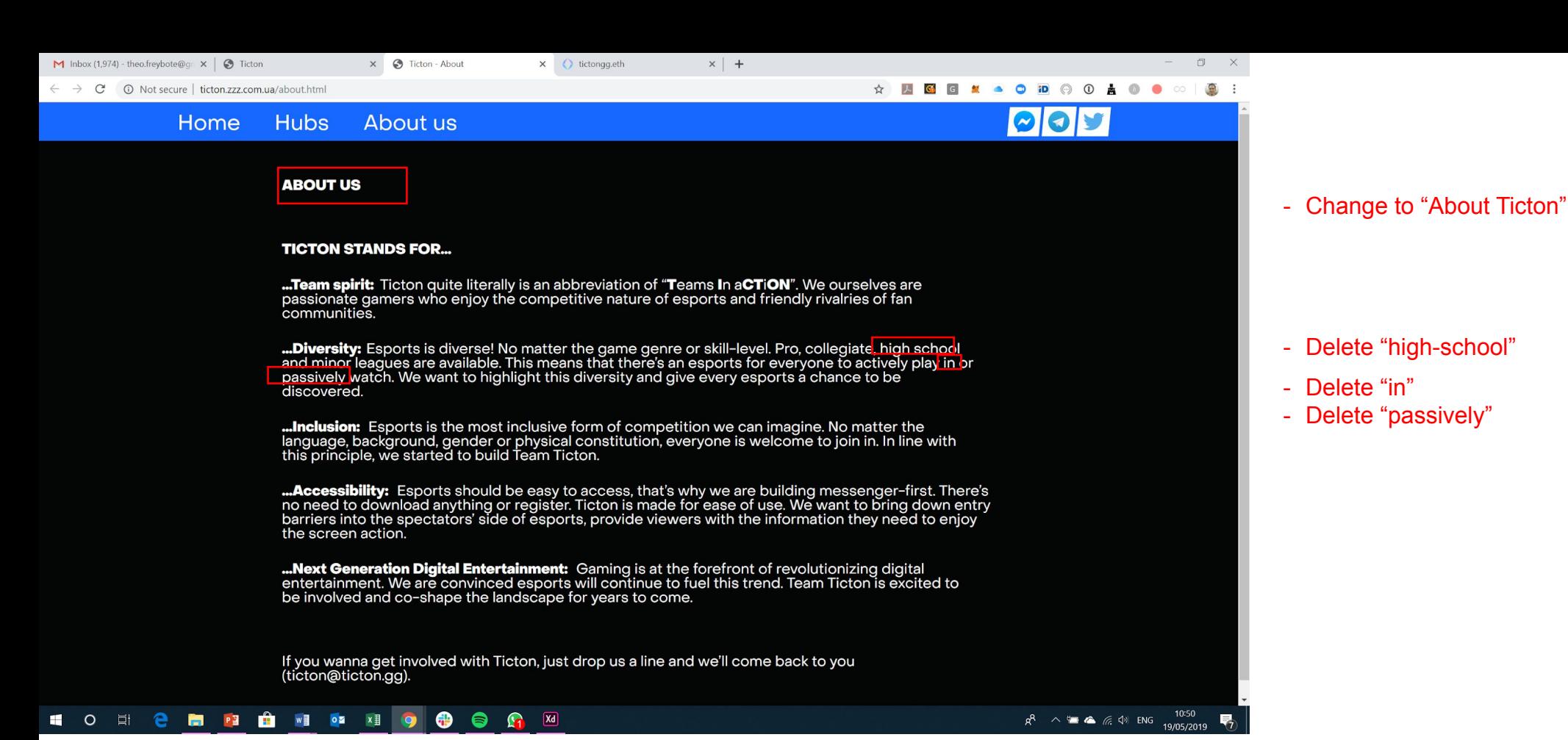

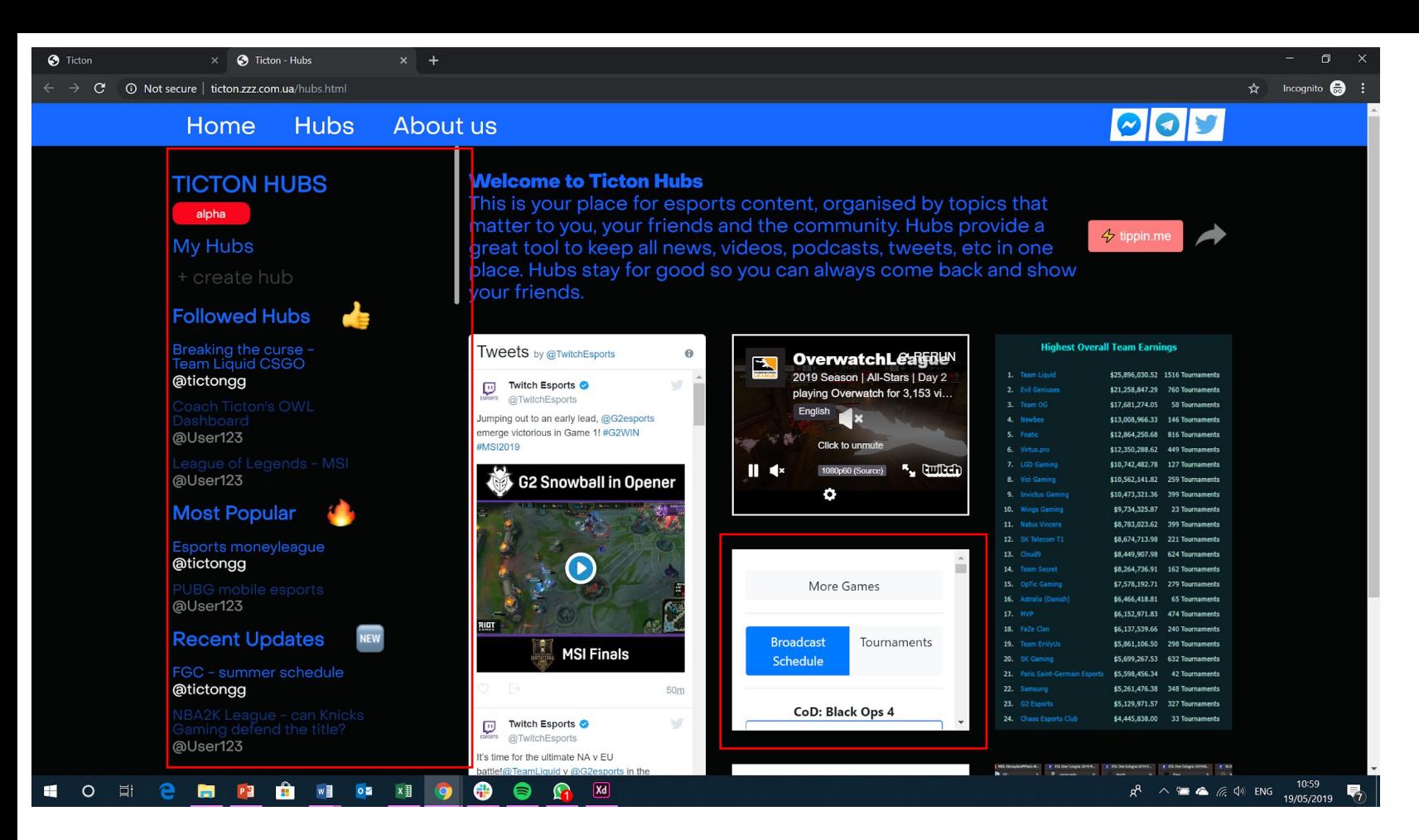

- Please replace with @tictongg (Twitter feed)

- Take out the scroll bar. It's confusing and you have already fit all elements onto one screen

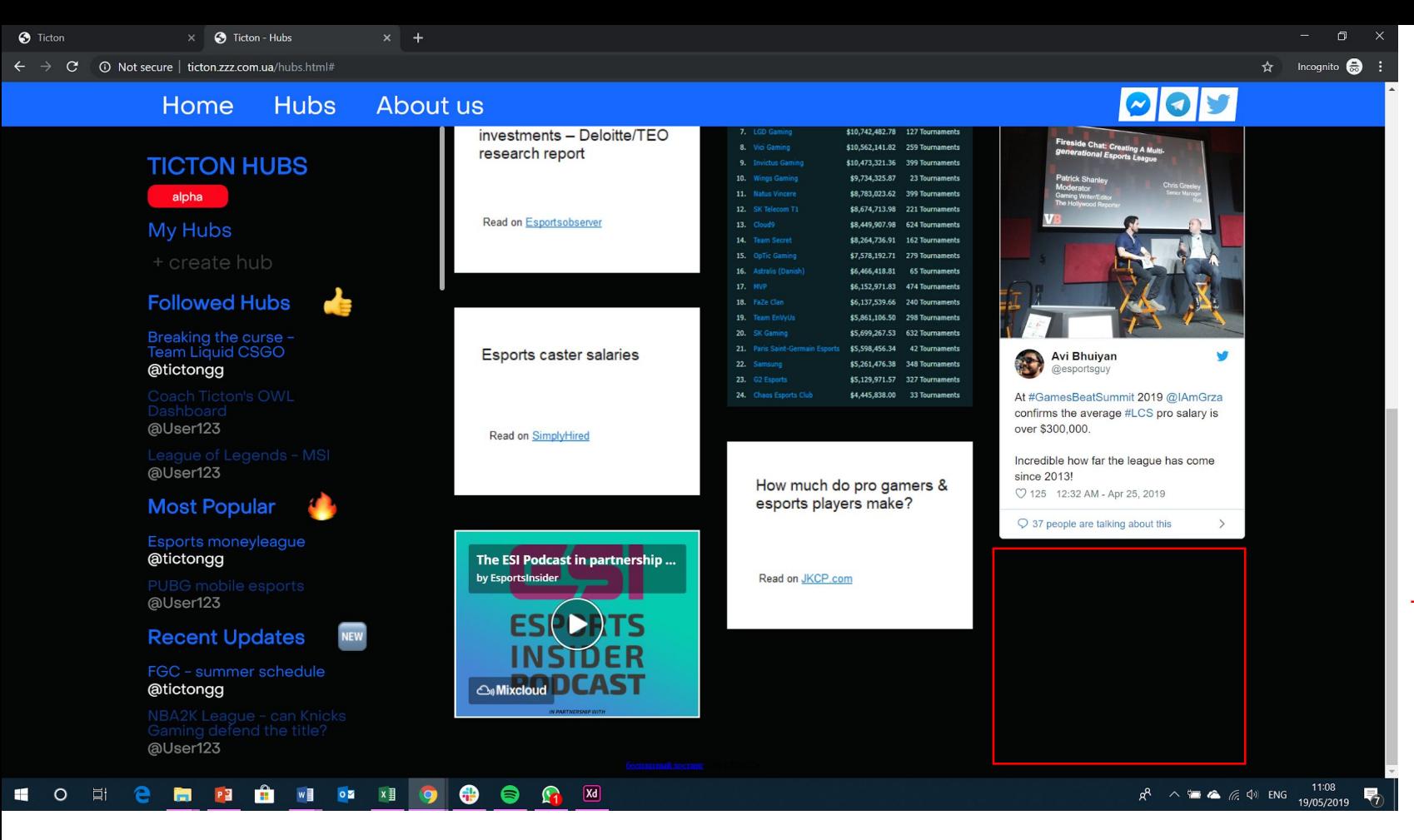

## - Please add one more tile:

The eSports Boom, and the Numbers Behind the Sector's Explosive Growth

Read on Visualcapitalist.com

https://www.visualcapitalist.com/esports -boom/

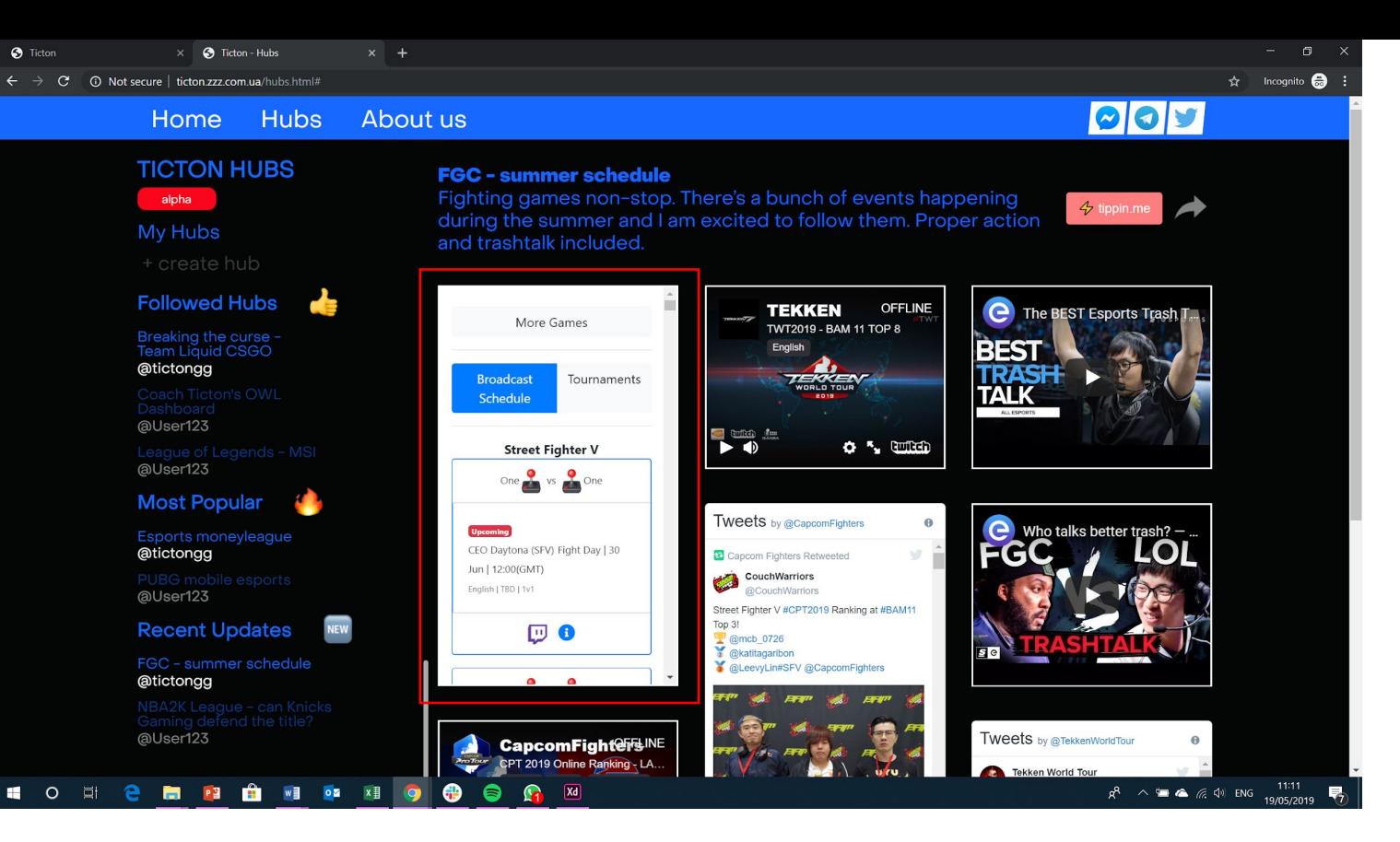

- Please replace the schedule with @tictongg Twitter feed